### **SOLIDWORKS WORLD 2015 FEBRUARY 8-11** PHOENIX CONVENTION CENTER | PHOENIX, AZ

## ENTERPRISE PDM WEB

Capabilities and Configuration Options for SOLIDWORKS Enterprise PDM Web

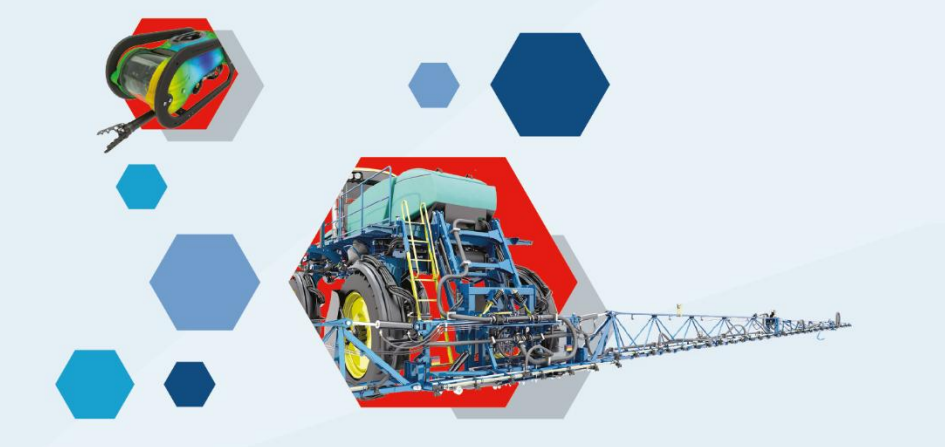

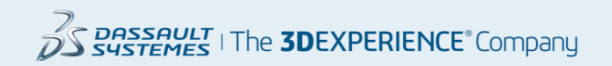

## **Introductions**

### Justin Webster – Director, InFlow Technology

- Experience
	- 17+ years in CAD/PDM/PLM industries
	- 180+ SolidWorks Enterprise PDM implementations
	- Implementing EPDM since 2006
- Contact Information
	- [Justin.webster@inflow-tech.com](mailto:Justin.webster@inflow-tech.com)
	- 847-499-8028

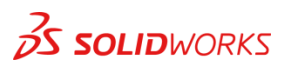

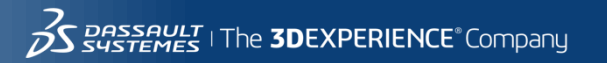

# Agenda

### SOLIDWORKS ENTEPRISE PDM WEB2 – What is it?

WEB2 Capabilities Overview

WEB2 Demo

WEB2 Configuration Options

WEB2 Installation

WEB2 Limitations

Compare EPDM Web Access to WEB2

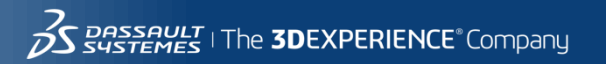

3

## EPDM Web2 – What is it?

- New EPDM web interface available in Beta 2
- Available on multiple browsers
- Available on mobile devices
- Easier to use than existing web tool
- Use as a viewer or contributor

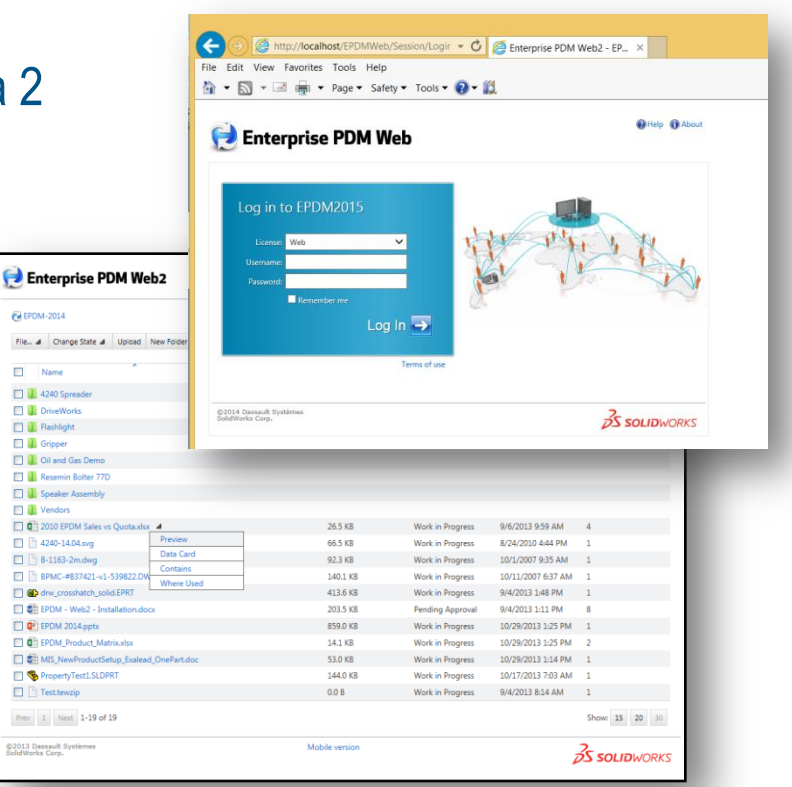

FilePDM-20  $File - A$  $\Box$  Nam □■ 4240  $\Box$  Driv **El Ill** Flast **EL IL** Grip  $\Box$  **D** oil **EL IB** Rese **El III** Spea  $\Box$  Ver  $\Box$  0 201  $\Box$  4240  $\Box$   $B-1$ 

 $\Box$   $\Box$  BPI **D** @ drv **ET SEE EPD** 

 $\Box$  Q<sup>2</sup> EPI  $\Box$  Q<sup>2</sup> EPD □ 配 MIS **D** SPro  $\Box$  Test  $\ensuremath{\mathsf{Prev}}=1$ @2013 Dassau<br>SolidWorks Cor

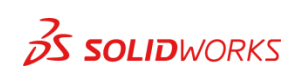

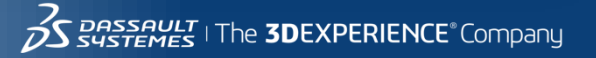

- Searching
- Viewing
- Workflow
- Contains and Where Used information
- File Operations
- Mobile Version

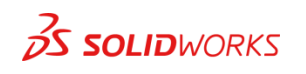

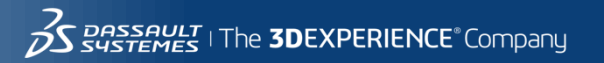

### Full version log in screen

- Remember Me saves vault and username information
- Access to multiple vaults
- Choice of license type to use (Viewer or Contributor)

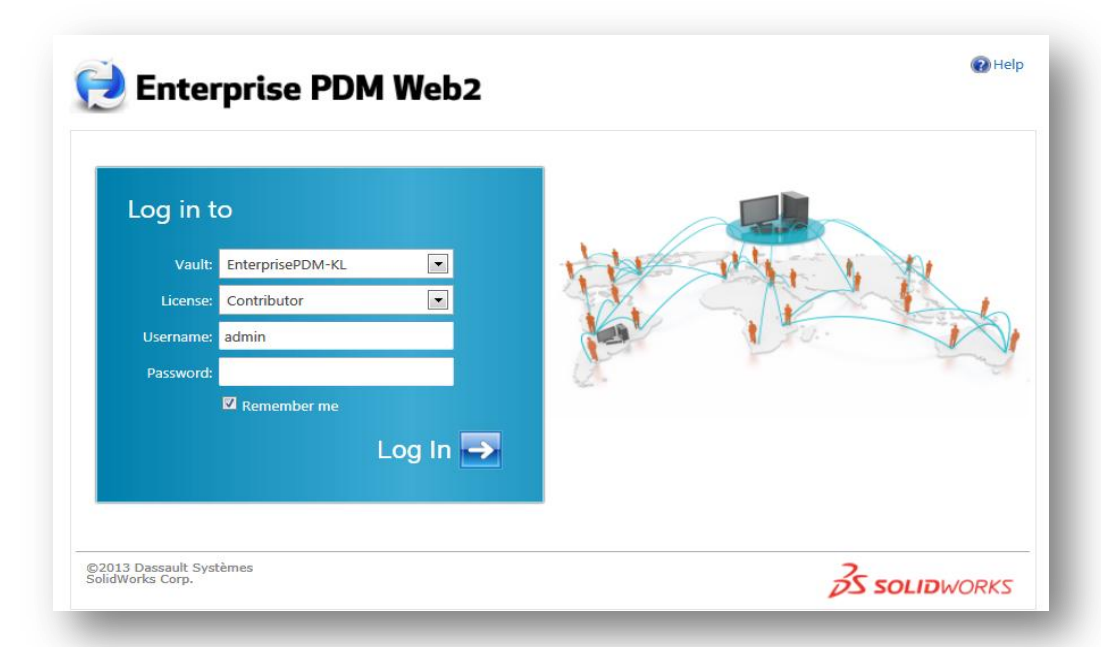

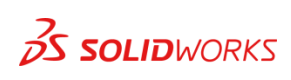

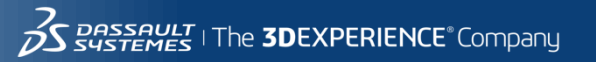

### Full version folder list UI

- Full vault browsing
- Sortable and resizable columns
- **Searching**

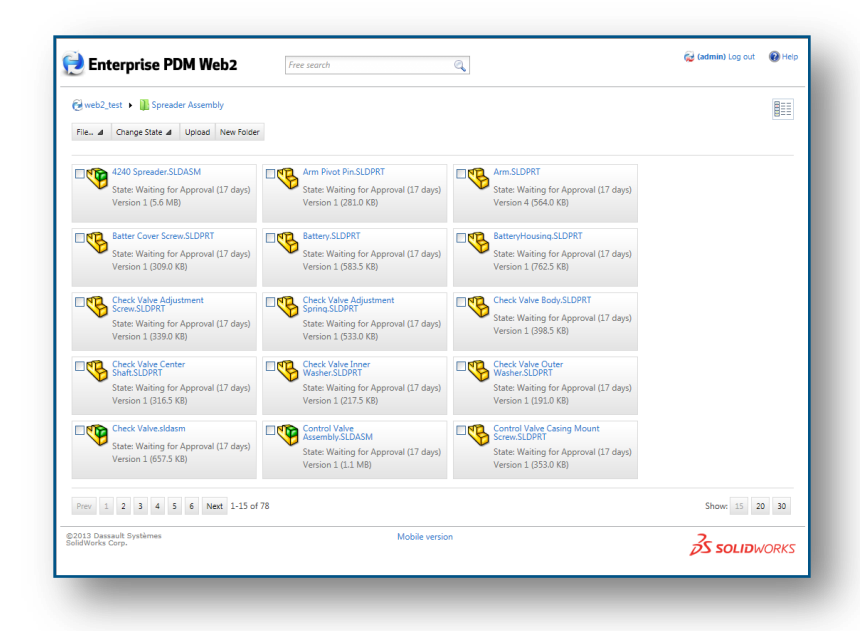

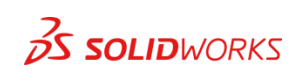

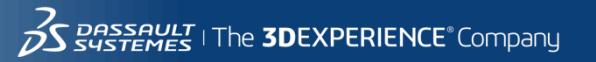

### File detail view

- Preview
- Access to data card variable data
- Collapsible Contains and Where Used
- Change State
- Download / Upload Files
- Viewing

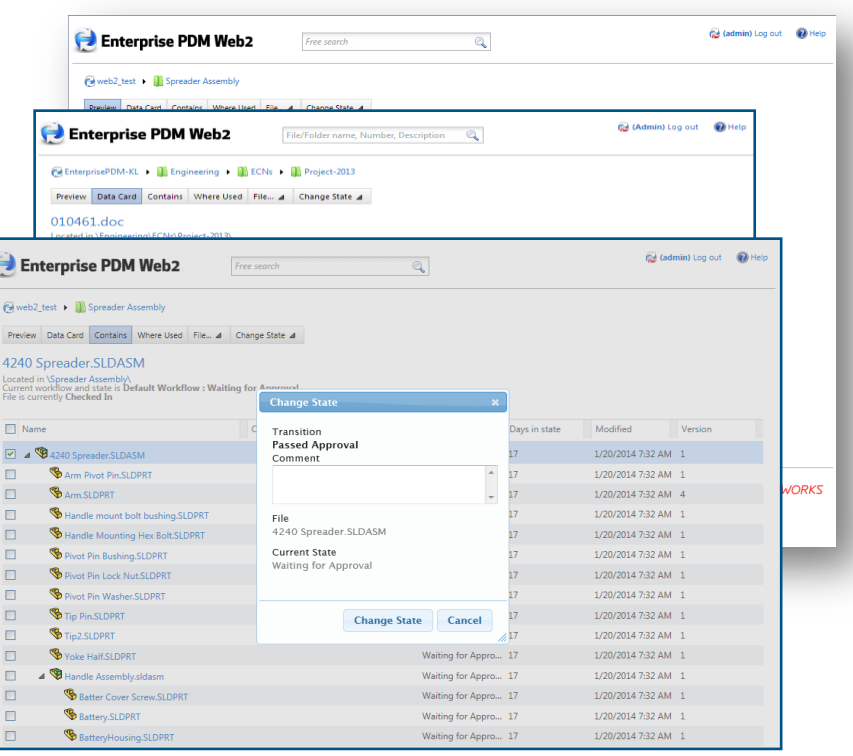

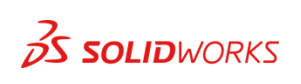

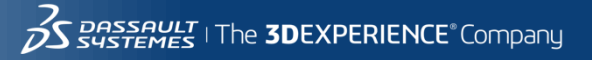

### Mobile Version

- Browse folders
- View file information and thumbnails
- Search
- Change State
- iOS Home Screen Icon

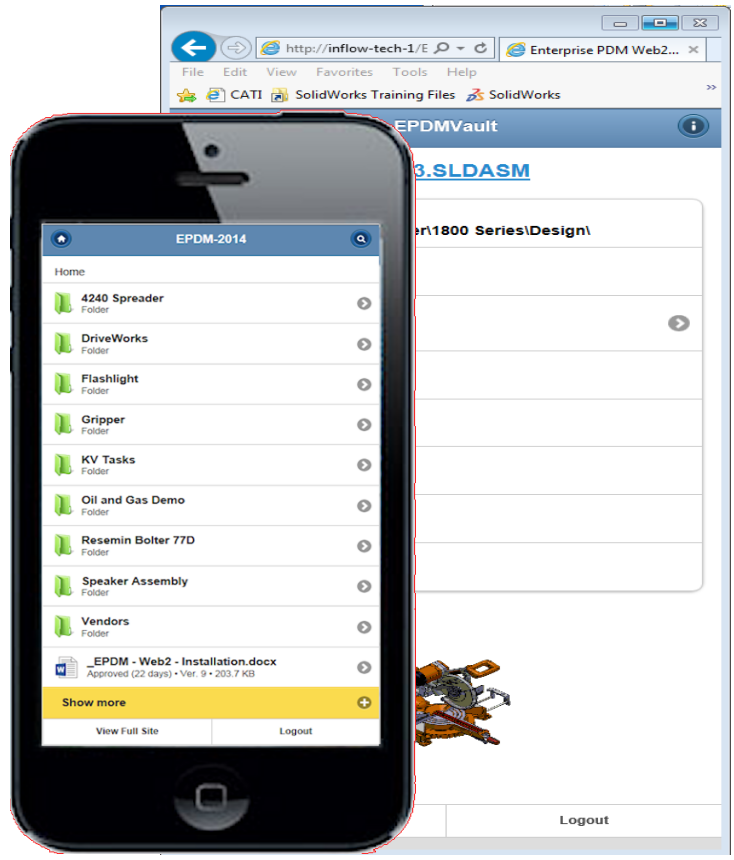

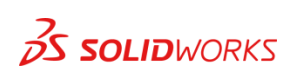

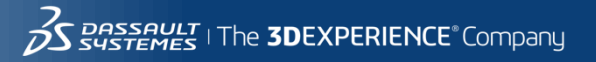

### EPDM Web Overview

• Live Demo

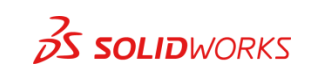

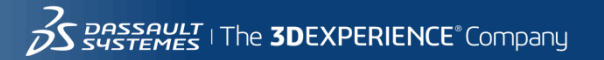

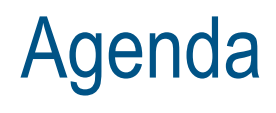

### SOLIDWORKS ENTEPRISE PDM WEB2 – What is it?

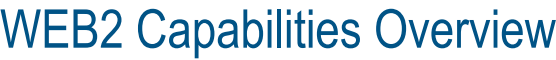

WEB2 Demo

WEB2 Configuration Options

WEB2 Installation

WEB2 Limitations

Compare EPDM Web Access to WEB2

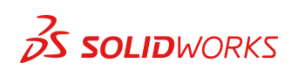

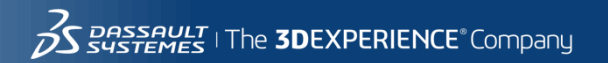

### Web Page Options

- Login Background Image
	- 826 x 462 dimensions
	- Images\login-bg.png

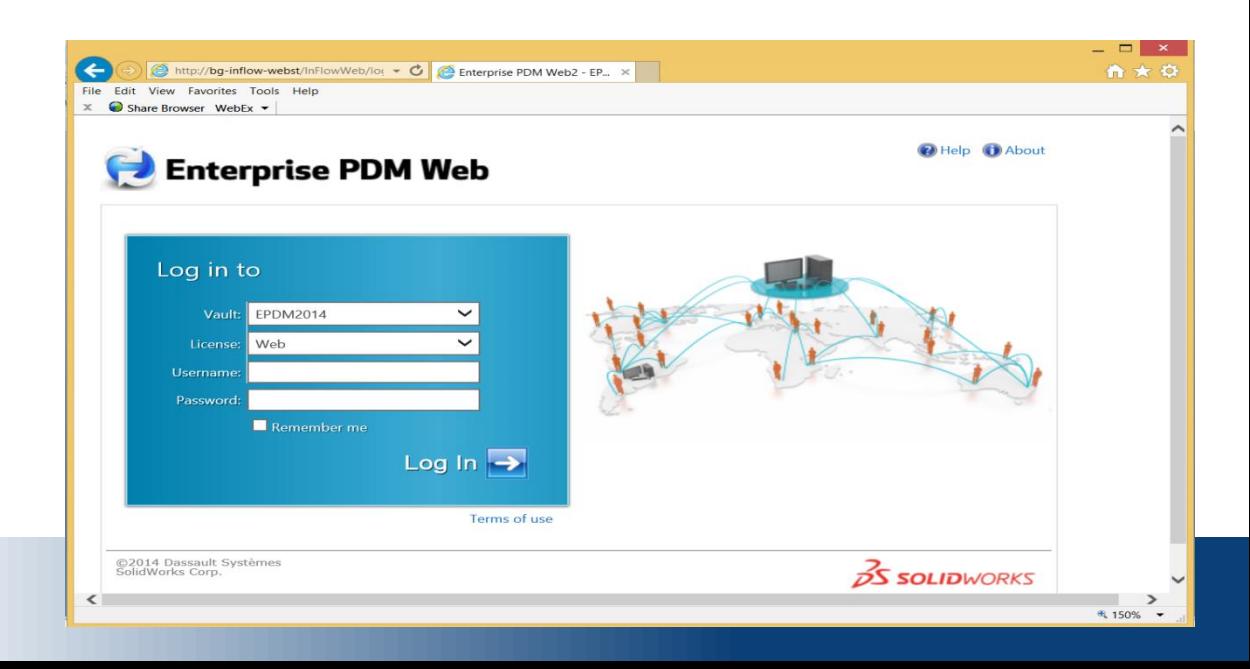

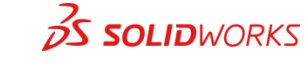

### Web Page Options

- Header Image
	- 400 x 50 dimensions
	- Images\header-logo.png
- Footer Image
	- 152 x 34 dimensions
	- images\ footer-logo.gif

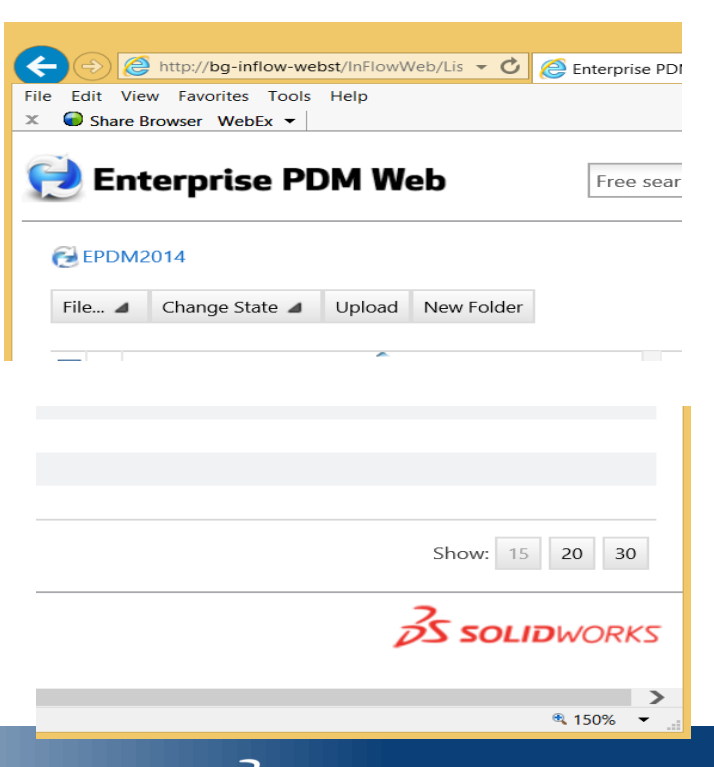

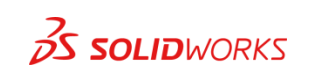

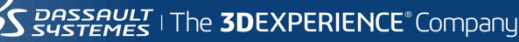

### Web Page Options

### (1) Header Image (2) Search Attributes (3) Columns (4) Footer Image (5) File List Page Size

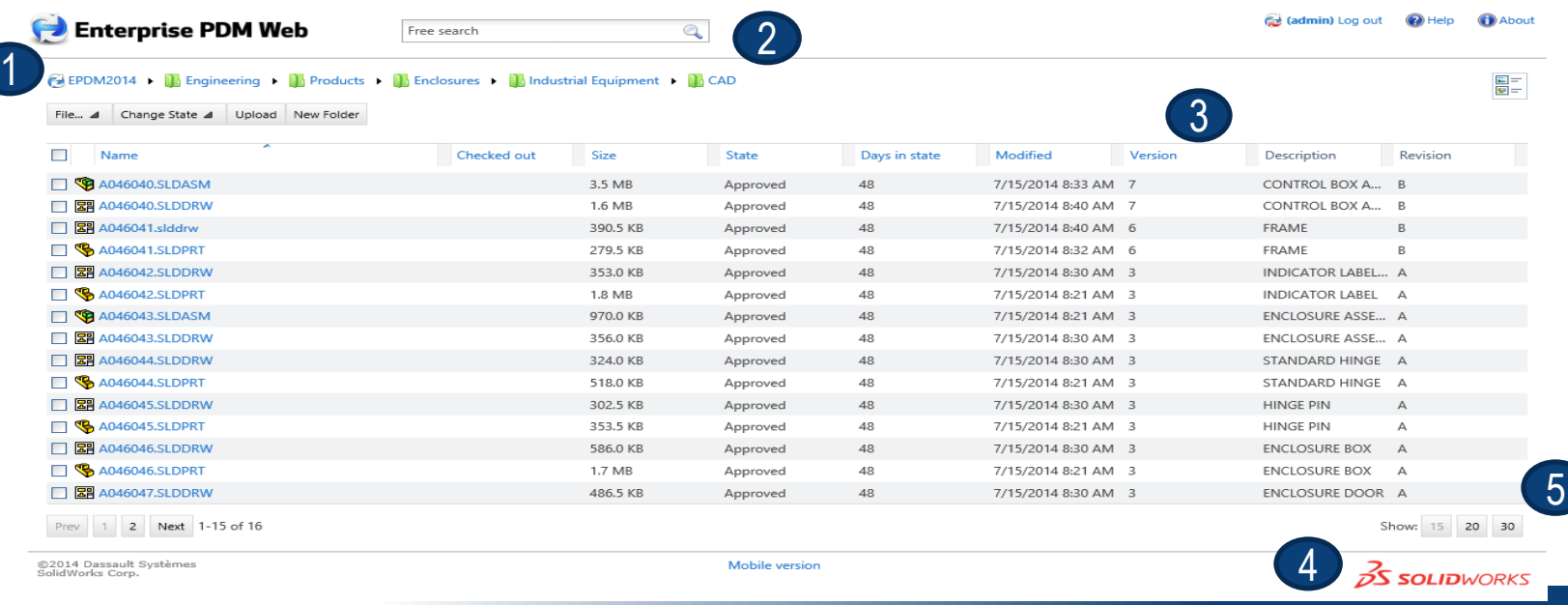

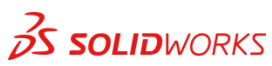

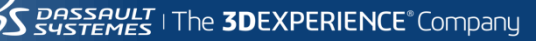

### Configuration Options (web.config)

- Data card editing
	- Can the data card values be edited?
	- Which data card values can be edited?
	- Variable Aliases
- Column Sets
- Date Format
- Search only in latest versions
- Search variables
- Show EDRAWING or PDF icon
- Variable Alias (convert variable name to web display name)
- Site timeout (change in application pool)

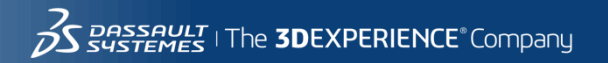

15

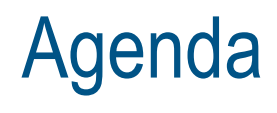

### SOLIDWORKS ENTEPRISE PDM WEB2 – What is it?

WEB2 Capabilities Overview

WEB2 Demo

WEB2 Configuration Options

WEB2 Installation and Prerequisites

WEB2 Limitations

Compare EPDM Web Access to WEB2

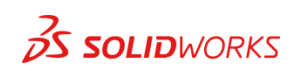

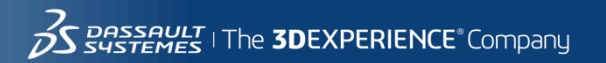

## EPDM Web2 Installation

- EPDM\_Web2\_Getting\_Started\_Guide\_ENG.doc
- Run 552121\_Web2-B2.exe (get this from your reseller)
	- Files extracted into Program Files Directory
	- Getting started guide and help guide extracted into the content folder
- IIS Manager
	- Create Application Pool with Domain Privileges
	- Add Application under the Default Web Site
	- Add application under default web site
		- Browse to extracted folder

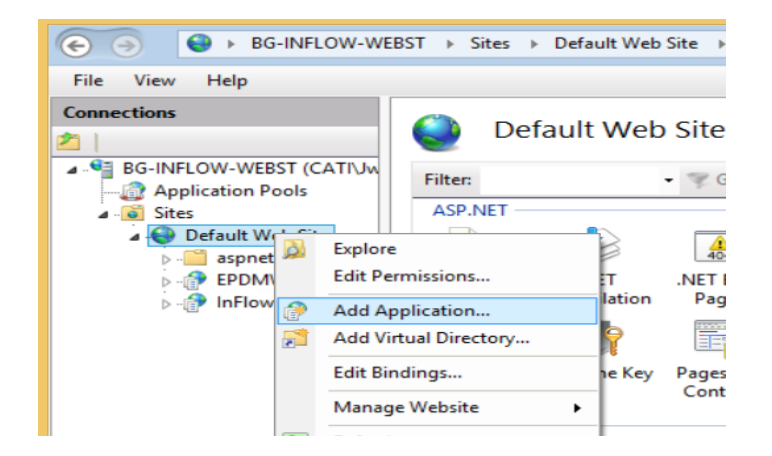

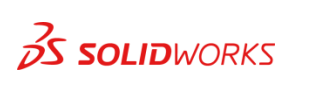

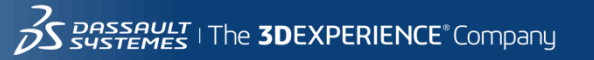

## EPDM Web Prerequisites

### Hardware/Software Requirements

- SOLIDWORKS Enterprise PDM 2014+ Viewer or Contributor Client
	- Viewer client if using for viewing
	- Contributor client if using for viewers or contributors
- Windows 2008 R2 Server or greater
- Internet Information Services 7.0
- $\bullet$  . NET 4.0
- Browser Requirements
	- Internet Explorer 10.0 or later
	- Chrome 17 or later
	- Firefox 11 or later
	- Safari 5.1 or later

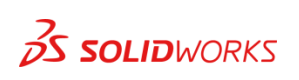

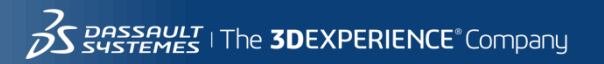

# EPDM Web Licensing

### Licensing Requirements

- Must have available EPDM license
	- For "Web" login, the web will use an Editor or Contributor license, depending on your server install
	- For "Viewer" login, the web will use a viewer if available
- License is **NOT** released when you log out of the website
	- License is released upon Application Pool recycle (license is being held by the service)
	- Change the recycle options in the application pool to recycle more often

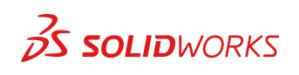

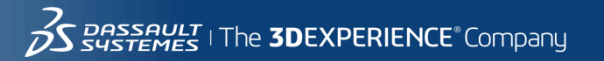

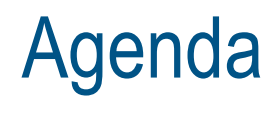

### SOLIDWORKS ENTEPRISE PDM WEB2 – What is it?

WEB2 Capabilities Overview

WEB2 Demo

WEB2 Configuration Options

WEB2 Installation and Prerequisites

**WEB2** Limitations

WEB2 vs. EPDM Web Access

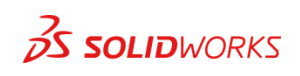

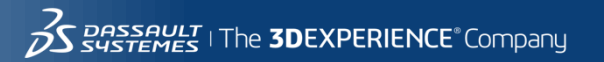

## EPDM Web Limitations

- No template functionality
- Data cards do not translate well
	- No tabs, control by variable, or control logic supported
	- Images not supported
	- Radio buttons appear as drop down lists
- No API for the web
- Workflows
	- No authentication during transitions
	- No web based notification (except under actions)

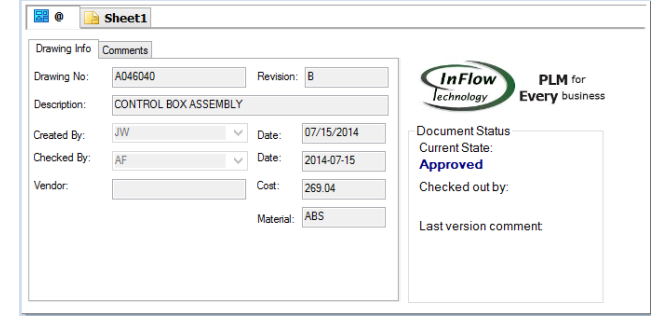

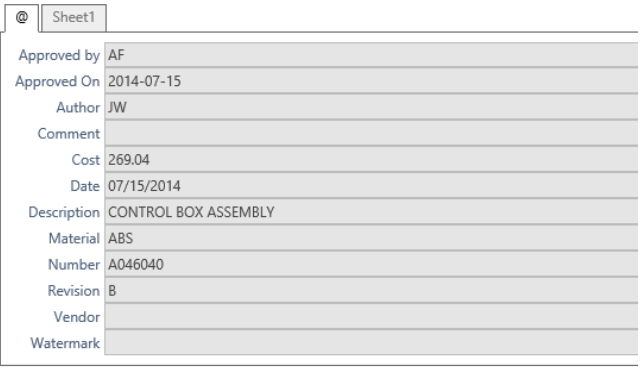

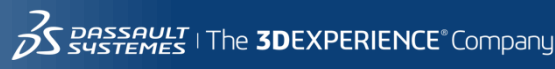

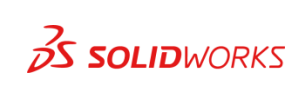

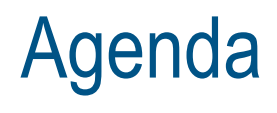

### SOLIDWORKS ENTEPRISE PDM WEB2 – What is it?

WEB2 Capabilities Overview

WEB2 Demo

WEB2 Configuration Options

WEB2 Installation and Prerequisites

WEB2 Limitations

WEB2 vs. EPDM Web Access

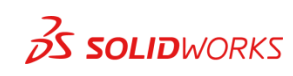

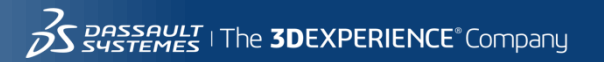

## EPDM Web2 vs. Web Access

### WEB2

- Browser independent (mobile access)
- No application installation required
- Embedded viewer
- Simplified Data Card
- Works with viewer or contributor license
- Works better with transitions

### Web Access

- Internet Explorer Only
- Web Active X plug-in installation required
- No Embedded Viewer
- Complete Data Card
- Works with CAD Editor or Contributor Only
- Limited functionality with transitions (cannot update variables predictably)

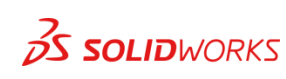

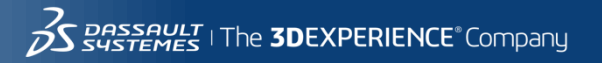

## **Questions**

### Justin Webster – Director, InFlow Technology

- Contact Information
	- [Justin.webster@inflow-tech.com](mailto:Justin.webster@inflow-tech.com)
	- 847-499-8028
- For a copy of all CATI and InFlow presentations please go to <http://www.cati.com/sww2015>

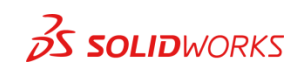

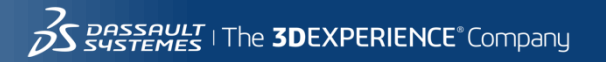

## CATI and InFlow Presentation Schedule

#### **Monday February, 9th**

- **Discovering and Understanding SOLIDWORKS Dismissed Messages** 1:30pm-2:30pm Room North 229, Bryan Pawlak and Phil Whitaker
- **SOLIDWORKS Composer: As Easy as Building with Legos** 1:30pm-2:30pm Room North-225B, Brian Reel
- **Achieving Extreme SOLIDWORKS Performance: Hardware/Configuration**  2:45-3:45pm Room North-121A-C, Adrian Fanjoy and Josh Altergott
- **Configuring SOLIDWORKS Toolbox**  2:45-3:45pm Room North-124A/B, John Van Engen
- **Successfully Prepare for Your EPDM File/Data Migration**  2:45-3:45pm Room North-120B-C, Jeff Barker

#### **Tuesday February, 10th**

- **SOLIDWORKS Duct Tape & Bailing Wire: Creative Solutions to Everyday Problems** 1:30-2:30pm Room North 129A/B, Josh Altergott and Adrian Fanjoy
- **Drawings: Setup of Templates and Sheet Formats** 1:30-2:30pm Room North-221, Jim Krivoshein
- **EPDM Web: Implementing and Configuring**  1:30pm-2:30pm Room North-121A-C, Justin Webster
- **How to Build and Maintain Effective Design Tables** 2:45-3:45pm Room North-120D, Josh Altergott
- **DriveWorksXpress Essentials Hands-On Lab** 4:30pm-6:00pm Room North-227C, Ryan Dally

#### **Wednesday February, 11th**

- **Achieving Extreme SOLIDWORKS Performance: Modeling Methodology**  2:45-3:45pm Room North-120D, Josh Altergott, and Adrian Fanjoy
- **Sharing Assemblies—Without Giving It All Away** 2:45-3:45pm Room North-221, Jim Krivoshein

For a copy of all CATI and InFlow presentations please go to <http://www.cati.com/sww2015>

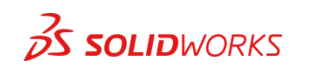

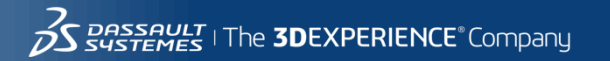

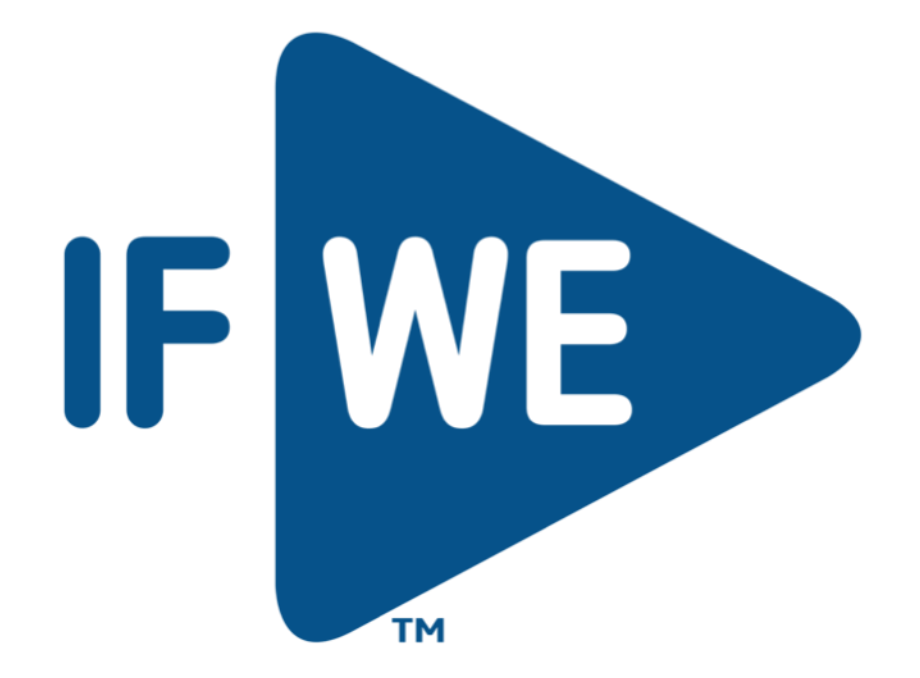